## CT 画像処理システムの構築

### 川崎医療短期大学 放射線技術科

板谷 道信 北山 彰 村中 明 西村明久 西下創一

平成 4 8 24日受理

## Construction of a CT Image Data Processing System with Personal Computer

## Michinobu ITAYA, Akira KITAYAMA, Akira MURANAKA Akihisa NISHIMURA and Soichi NISHISHITA

Department of Radiological Technology Kawasaki College of Allied Health Professions Kurashiki, Okayama 701-01, Japan (Received on Aug. 24, 1992)

Key words : CT 画像, マッキントッシュ IIfx, 医用画像処理

### 概 要

CT 装置で記録された画像データフロッピーを、パーソナルコンピュータで媒体と記録形式の変換を行い、最 終的にアップル社製のマッキントッシュIIfx 上で画像処理専用のソフトを使用し様々な処理を行った。

画像処理ソフトはパブリック·ドメイン·ソフトウェアや市販のものが数多く存在するが、CT画像をマッキ ントッシュ IIfx 上で処理するためには、前処理として CT 画像データをこれらのソフトが扱える画像記録形式 に変換する必要がある。

今回は筆者らが先に開発した CT 画像データを MS-DOS 上のファイルとして取り込むソフトに追加する形 で、各種のソフトを開発し CT 画像データの各種画像処理が可能となったので報告する。

### はじめに

1992年3月に私学振興財団の補助金でアップ ル社製マッキントッシュ IIfx(以下 MacIIfx) 中心とした画像処理システムー式が放射線技 術科に導入された。

各種医用画像処理を目的とし,入力装置とし て CCD カメラ2台 (透過型および反射型各1 台), カラーイメージスキャナ1台, CT画像入 力用 8 インチフロッピードライブ1台, コンピ ュータはメインとして MacIIfx が1台, サブ として学生教育用 Mac II si が 5 台, PC-9801DA 1台,出力装置として, レーザープリンタが 1台、カラースライド作成機が1台、その他と

して5インチの光磁気ディスクドライブ, CD ロ ムプレイヤで,構成されている コンピュータ TOPSを使用して LAN を構成しており, 周辺機器は SCSIでメインコンピュータと接続 されている

カメラやイメージスキャナで直接 MacIIfx 取り込んだ各種の画像については, Ultimage を 中心 とするソフトにより各種の画像処理を施す ことが可能である。しかし、CT 装置で使用さ れている8インチフロッピーに記録された画像 データを直接 MacIIfx に取り込んむことがで きない。

このために,今回,先に筆者らが開発したCT 画像データを MS-DOS上のファイルに変換す

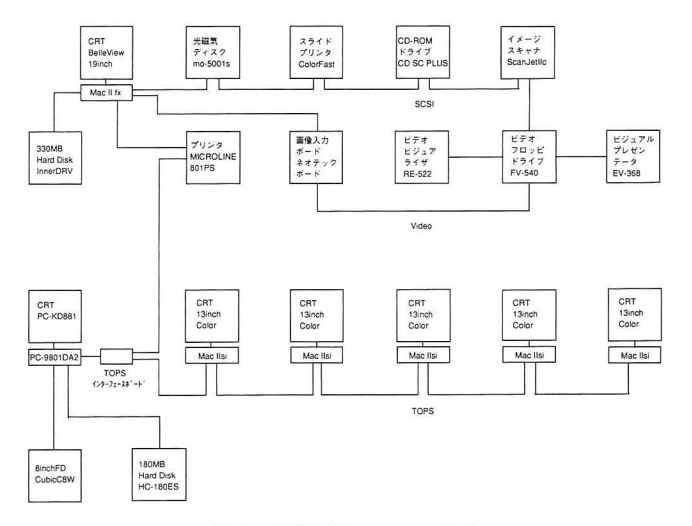

図1 画像処理システムの構成

るソフトを利用し、更に各種の前処理を施し最 終的に MacIIfx上で画像久理を行えるように, バイナリファイルから PICT や TIFF などの 画像ファイルのフォーマット変換を含めてソフ トウェアとハードウェアについて検討した

使用機器と使用言語およびソフトウェア 画像処理システム一式を図1に示す。 機器の構成は先に述べたようになっておりメイ ンコンピュータで処理した結果を LANを通じ てサブコンピュータが受け取り最終的な処理は それぞれのコンピュータで実施する。ソフトウ ェアについてはメインコンピュータのハードデ ィスクを自分のハードディスクとして認識でき るので、サブコンピュータの負荷を較減できる。

CT画像を MacIIfxに取り込むには, PC-9801 DA を使用して CT 装置専用の 8 インチフロッ ピーを MS-DOSのファイルに変換する必要が ある。また、CT 値のオフセットを変化させた り,関心領域の設定や, MacIIfxで画像処理す る際の制約により CT 値を256の範囲に設定す る必要もある。

使用言語は PC-9801DA については, QC Ver. 2.0 (日本語版) (以下 QC) と JGAWK Ver. 2.9 (以下 JGAWK) を使用した。MacIIfx 用 ソフトは Graftek France 社製の Ultimage/24 Ver. 2. 0 以下 Ultimage)を中心として各種の ものを使用した。図2にデータファイルとプロ グラムの関係を示す

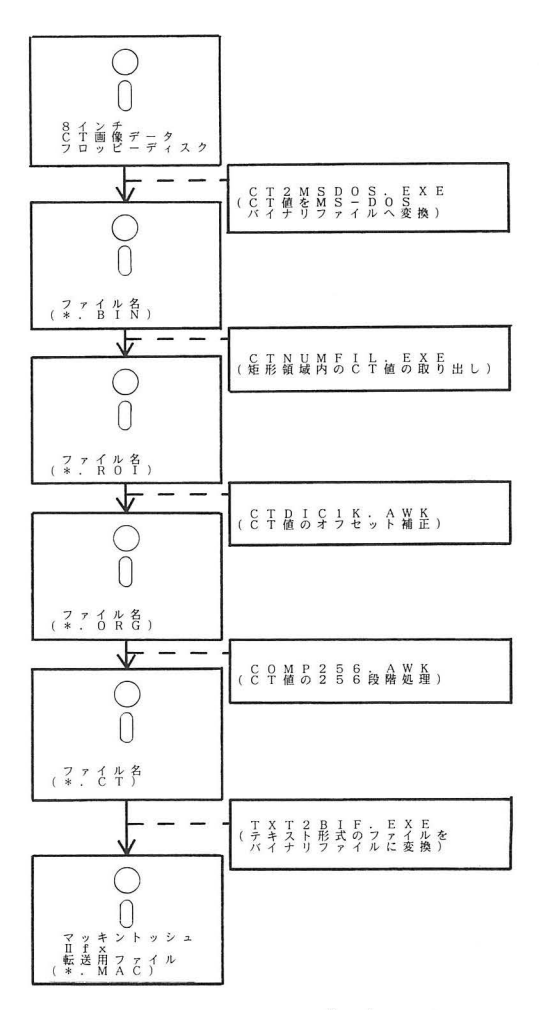

図2 データファイルとプログラムの関係

(1) CT画像データフロ ッピーの読み取り

CT装置で記録された8インチフロッピーの CT 画像データは、そのままではコンピュータ 処理できない。先に述べたように一旦5インチ や3.5インチの MS-DOS フォーマットのフロッ ピーに CT 値をバイナリ形式で記録する。1枚 の画像あたり320 × 320のマトリックスサイズで 数百キロバイトの記憶容量を必要とし,必すし も効率が良くないが、容易に CT 値を読み取る ことができる。この段階で必要に応じて圧縮ソ フトを使用して画像データに圧縮を掛ければ約 半分に容量を減少することもできる。この処理 を行うソフトは QC で作成した。

(2) 関心領域の設定

CT1スライス分を1画面に表示した場合, 必 ずしも全部の領域が必要でなく関心領域(以下 ROI)を設定する場合が多い 最終的な処理の段 階でも ROIの設定はできるが,前処理の時間を 短縮したり、MS-DOSへ変換した際のファイル の先頭部と末尾に付殖している不要なデータを 取り除くために、あらかじめ ROI を設定してそ の部分の CT 値のみをテキスト形式で取り出し ている

この処理を行うソフトは QC で作成した。 (3) CT 値のオフセット値変更

8インチのフロッピーには CT 値に1000を加 算したものが記録されているので,この段階で もとの値に戻すため1000を減算している。この 場合,処理したCT値は+から一の値をとり, 後で高速フーリエ変換処理 (以下 FFT 処理) を実施する場合の制約からもう一度 CT 値の圧 縮伸長やオフセット値の変更等か必要になる

これらの処理は JGAWK を用いて処理を行っ た。

(4) CT値の256段階処理

MacIIfx で FFT 処理を実施する場合の制約 から, CT 値の取りうる範囲は 0 から255までの 256しかない。ROI のCT 値がこの範囲内であれ ば問題ないか,それ以外の場合はオフセット値 の変更や CT 値圧縮の必要性がある。

これらの処理は JGAWK を用いて行った。

(5) バイナリフファイルヘの変換

MS-DOS上の最終的なファイルか作成された 段階で,テキスト形式をバイナリ形式に変換す  $\mathcal{Z}_{\Omega}$ 

この処理を行うソフトは QC で作成した。 (6) 各種の画像記録方式への変換

バイナリ形式のファイルを各種の画像記録方 式に変換すれば, MacIIfxは言うに及はず IBM PC/ATをはじめとする MS-DOS パーソナルコ ンピュータ上で,様々な画像処理ソフトを利用 できる 今回パーソナルコンピュータで一般的 に使用されている各種の画像記録様式の, TIF, PICT, GIF などのフォーマットについて、バイ ナリファイルからの変換か可能なことが確認で きた

(7) MAC用画像処理ソフト Ultimageによる 画像処理

今まで述べた方法により, MacIIfxで画像処 理を実施するためのバイナリファイルが作成で きたことになる。

MacIIfx の画像処理ソフト Ultimage は、市 販されている画像処理ソフトの中で代表的なも のであり、C や PASCAL といったプログラミ ング言語を使用して機能を追加できる 今回は インポート機能によりバイナリファイルの直接

表 1 Ustimage の諸機能 (抜粋)

| ファイル                                          | PICT, TIFF, AIPD<br>Import (MS-DOS)                                                                                                    |
|-----------------------------------------------|----------------------------------------------------------------------------------------------------|
| データ形式                                         | 8, 16, 32 bit                                                                                                    |
| Image サイズ                                     | $64 \times 64 -$ RAM 最大                                                                                                    |
| ディスプレイ<br>類似カラー<br>払大縮小<br>特殊表示               | System, Gray, Temp, Binary,<br>Gradient, Document<br>$\times$ 1, $\times$ 4, $\times$ 8, $\cdots \times$ 256<br>Amination                                              |
| ユーティリティ<br>RIO の設定<br>イメージ変換<br>データ処理         | 長方形、円、ポリゴン<br>プロフィール、回転、反転、シ<br>フト, 3D表示<br>ヒストグラム, 域値処理                                                                                                    |
| イメージ処理<br>LUT 変換<br>画像演算<br>空間フィルター<br>フーリェ変換 | Equalize, Log, Expo,<br>Reverse, Square, 他<br>四則演算, 論理演算, 他<br>$3 \times 3$ , $5 \times 5$ , $7 \times 7$ box<br>DFT (real, image,<br>magni, phase), 逆フーリエ(フ<br>ィルター可) |

読み込みにより最終的な画像処理を実施できる ようにした ただし,バイナリファイルの読み 込みに際してはマトリックスサイズの設定が必 要である。

Ultimageの機能は多岐にわたり,詳細につい ては割愛するか,代表的な機能を表 lに掲げる

# 結 果

1枚の8インチフロッピーに4スライスのCT 画像が記録されているので, 目的とするスライ スの画像を PC9801DA 上に表示し確認した後, 変換作業に移る。ここでは、便宜上16色の擬似 カラー表示を行っている。以下方法の項で述べ たソフトを用いて, Macllfxで読み込めるバイ ナリファイルを作成した

Ultimageを用いた Macllfxでの画像処理に ついて、以下に代表的なものを示す。

(1) CT画像表示

バイナ ファイルの取り込みに際しては, X Y軸方向のマトリ クスサイズの指定と 1 素のビット数の指定と CT 値の範囲の指定を行 った後 画像が256階調の白黒画像として表示さ れる。図3に結果を示す。

### (2) 3次元表示

(1)で表示した画像の 3次元表示で、 2次元の 白黒画像とは違った画像情報が読み取れる。た だし,この表示方法は 1枚の画像しか表示でき ず,視点を変えることもできない。図 4に例を

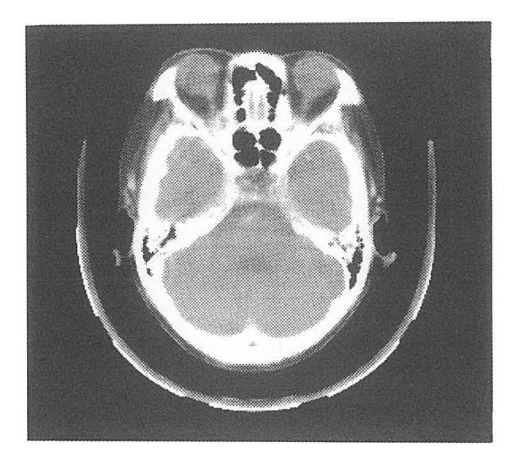

図3 マッキントッシュ II fx 上の CT 画像 (320 × 320 のマトリックサイズ, 1ピクセル 8ビット, CT は0から225までの256)

示す

(3) プロフィール処理

(1)で表示した画像に対して任意の2点間を直 線で結び,その間のプロフィール処理を実施す ることができる。図5に例を示す。

(4) フィルタ処理

原画像に対して高域周波数強調画像や低域周 波数強調画像などの各種周波数処理を行うこと かできる。容易に各種のフィルタ処理を実施で きるので、非常に便利である。図6に例を示す。 (5) FFT処理のための ROI設定

FFT処埋は画像処理では一般的な手法である が、その性質上、マトリックスサイズが縦横と もに2の階乗に制限されているので、この処理 を実施するためには予め ROIの設定が必要にな る。ROIを設定して切り取った画像を FFT 処 理用に準備したフレームに転送し、FFT処理を 実施することになる。

(6) FFT処理の画像と 3次元表示

FFTの処理結果は楼淡情報として画像表示さ れる。また、3次元表示も可能である。リアル パート,イマジナリパート,パワースペクトル

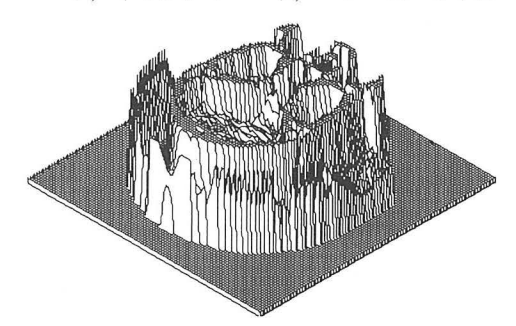

図4 図3の画像の3次元表示

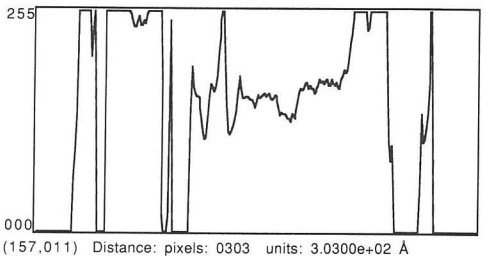

{158,314) Mean-value: 1.3079e+02 Std-dev: 9.8781e+01

図5 CT画像のプロフィール表示 (図 3の画像の中央縦方

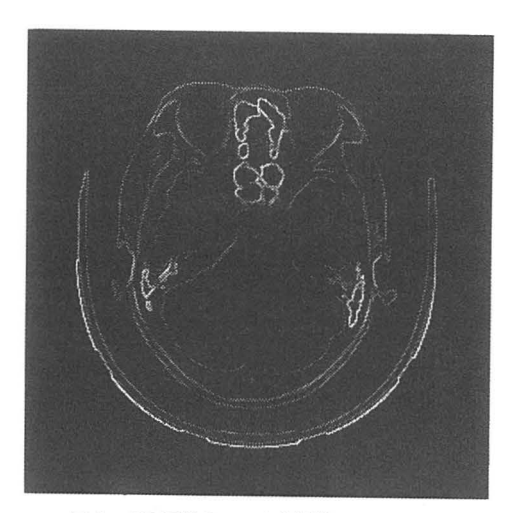

図6 CT 画像のフィルタ処理 (図 3の画像に微分フィルタを実施)

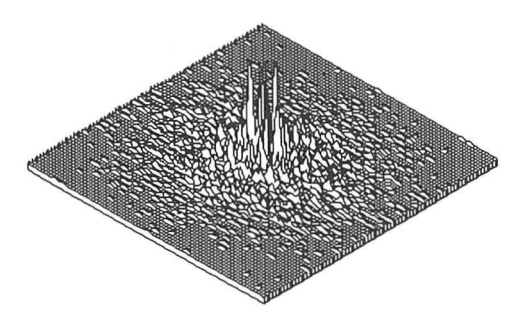

図7 FFT 処理後のリアルパート3次元表示 (図3の画像に対して実施)

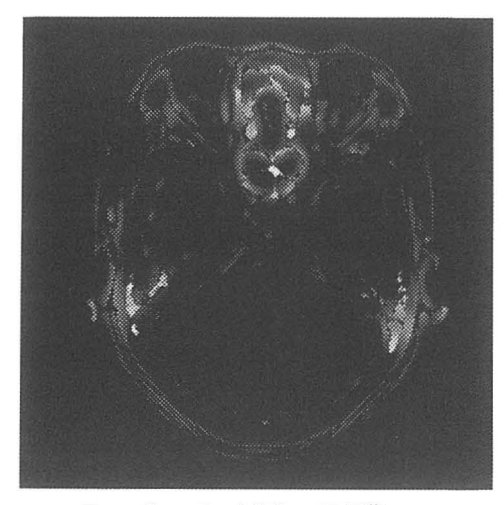

図8 逆フーリエ変換後の CT 画像 7の画像に周波数処理実施後)

の表示が可能である これらに対して周波数処 理が可能である。図7に例を示す。

(7) 周波数処理と逆フーリエ変換画像表示

周波数領域で各種の処理を実施し、逆フーリ 工変換をして原画像に対する処理結果を見るこ とができる。図8に例を示す。

(8) 各種処理のカラー表示

MacIIfxに取り込んだ画像は白黒画像である が、CT 値の高いものに暖色、CT 値の低いも のに対して寒色を割り当てたカラー表示などが 可能である

# 考 察

CT 画像処理システムの構築に際して、運用 上指摘された問題点と改善点を以下に述べる (1) 前処理しての ROI の設定の是非

CT 画像を Mac に取り込む前に、ROI の設 定を前処理として実施した。最終的な処理では ROIの設定は矩形,円そして任意の閉曲線で設 定でき ,前処理として ROIを設定しその中の CT 値だけを取り出さなくてもよいと思われる。た だし,先に述べたように変換した CT画像デー タの先頭と末尾に不要なデータの存在する場合 があり,少な〈ともこれらについて取り除く必 要がある。したがって、任意の ROI の設定を行 うのではなく、不要なデータを除去するための ROI設定が必要である。

(2) CT 値オフセットと256 への圧縮の方法の 検討

現在 MS-DOS 上の CT 値は、実際の CT 値 にオフセット値として1000。加算したものにな っている。まずこれを元に戻す必要があるが, 問題は FFT演箕処理を MacIIfxで行う場合 整数値 0から255までの範囲とい制約があり単純 にオフセット値を減算処理しただけでは、対応 できない点である

処理の必要な ROI 内の CT 値にたいして CT 値の圧縮を実施したり逆に伸長したり、下限と 上限を設定して,その差が256の範囲に入るよう にする必要がある これらの処理は画像ごとに その都度操作する必要があり、柔軟な処理操作 が必要になる。

現在これらの処理は JGAWKを利用している がインタープリタ言語であり処理速度の点で問 題があり、コンパイラ言語を使用して専用のプ ログラム作成の必要がある。また、CT画像デ ータの PC-9801DA への取り込みの際に, ROI 内のCT値を読み取る必要があり、先に開発し た CT 値読み取りプログラムの機能化を図る必 要がある。

(3) 変換作業の複離性

現在のところ各処理はフロッピー上の特徴的 な拡張子をつけたファイルを仲介して行ってい るが, 繁雑な作業が続き効率が悪いので, PC-9801 DA 上でバイナリファイルを作成するまでの過 程を総合して行えるプログラムを開発すると, PC-9801DA とMacIIfx が LAN を形成してい るので、直接 Mac に CT 画像データを転送す ることが可能になり、作業効率の大幅な向上が 期待できる

(4) Mac上のファイルの圧縮保存

MacIIfxへの CT画像はバイナリファイル で行ったが、他の MacIIfx 用ソフトでの画像 処理を考慮すると Mac上で共通に使用できる PICT, TIFF, GIF, EPSF などのフォーマッ トに変換した方が良い。また、その際に、デー タの保存容是の関係から,圧縮を掛けられる場 合は,圧縮を掛けた方がよく,最終的には光磁 気ディスクなどに保存すれば良いと考える。 (5) FFT処理 256の整数値の制限

Ultimage の FFO 処理の制約上, CT 値は 0 から255までの256しかとれない。これより広い 範囲の CT値の処理は現在のところ実現の見通 しがついていない。今後何等かの方法でこの点 については対処していきたい。また、精密な画 像解析を行う場合画像処理を含め各種処理の数 値化とその保存の必要があると考えるので,こ れらの点についても今後検討しなければならな い。

(6) 他の Mac用ソフトとの連携

今回は, このシステムが迎入されてまだ間も な〈,十分な使用経験を栢んでいないので Mac IIfx用の他のソフトとの有機的な連携を行って いない。すべての処理を Ultimage だけで行う のではなくて、オプションソフトを含め他の画 像処理ソフトや統計計算ソフトなどを利用して 広範囲に活用できるシステムにしなければなら ない

#### 結 語

今回 CT 画像のコンピュータ上での処理を行 った。画質の劣化を考えると CCDカメラやイ メージスキャナからの画像入力は最後の手段と して考えたほうかよく 原画像を忠実にコンピ ュータで処理するためには医用画像機器が装備 している各種の電子的な記録媒体に対応した画 像入力を行うほうがよい。

今回のシステムの構築を通じて得られた経験 をもとに、今後は光磁気ディスクなどの他の記 録媒体を仲介した画像の取り込みや MRI 画像 などの他のモダリティのコンピュータ処理等を 積極的に行ってゆきたい。

そして、今後は、CCDカメラなどの間接的な 画像入力とフロ ピーなどによる直接的な CT 画像入力について、画質がどのように変化する かについても検討してゆきたい

#### 謝 辞

今回の研究に関して、貴重なデータの提供を していただいた川崎医科大学附属病院 CT 室に 深謝いたします。

# 文 献

- 1) 板谷道信他: パーソナルコンピュータによる CT 画像データの解析と医用画像教育への応用につい て、川崎医療短期大学紀要, 11, 19-23, (1991)
- 2) 伴野辰雄: Mac の画像医学への応用その1:画 像入力について、23, 2, 71-75, (1991)
- 3) 伴野辰雄: Mac の画像医学への応用その2:画 像処理ならびに画像出力について, 23, 4, 223-226, (1991)
- 4) 伴野辰雄: Mac の画像医学への応用その3:画 像処理のアプリケーションについて、23, 7, 357  $-361, (1991)$
- 5) Graftek France 社編: Ultimage User's Manual, (1992)
- 6) 高木幹雄他監修: 画像解析ハンドブック, 東京 大学出版会, (1991)